# Nuevo software para la administración y control académico de estudiantes en ingeniería industrial

*New software for academic management and control of industrial engineering students*

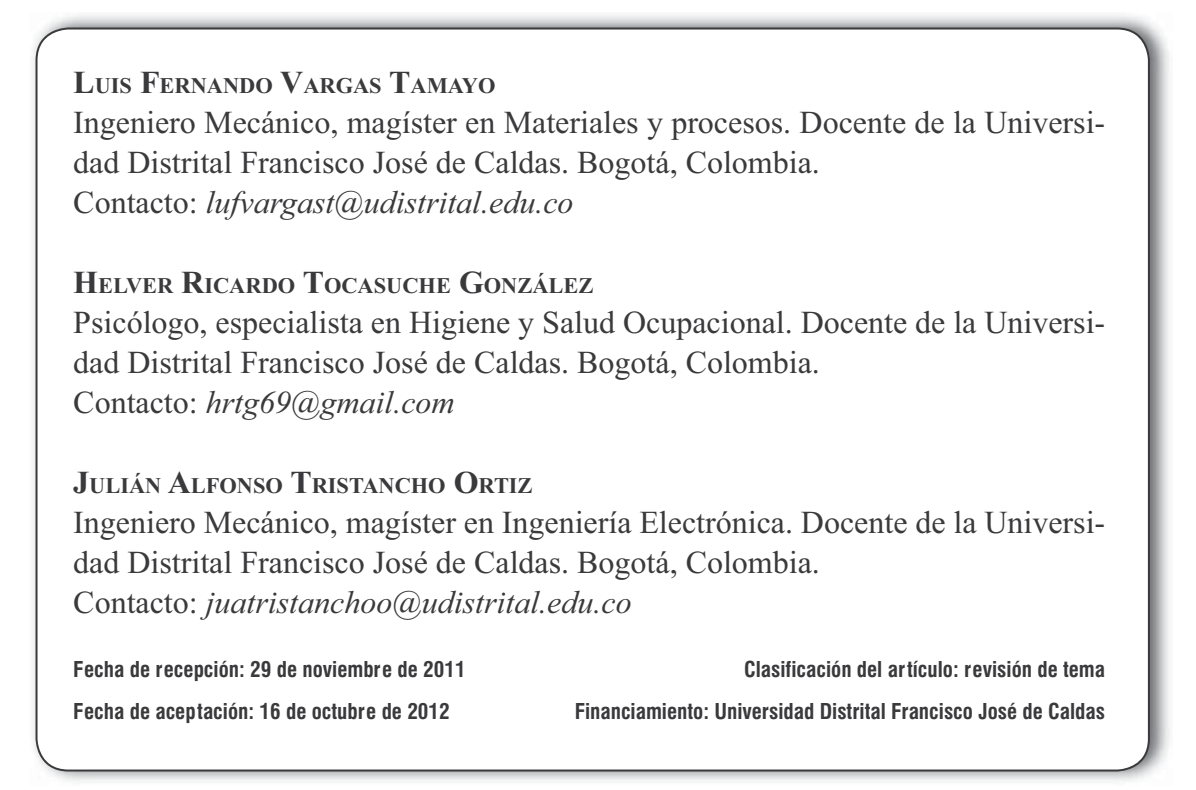

*Palabras clave:* académica, aplicativo, consejerías, enseñanza, gestión.

*Key words:* academic, application, counseling, teaching, management.

## **RESUMEN**

Actualmente, la tecnología ha pasado a ser parte de la vida de la sociedad y por ende del sistema educativo. En este sentido, las aplicaciones de software han permeado la gestión académica de diferentes centros educativos como ayuda para administrativos, docentes y alumnos de los diferentes campos del saber [1]. El presente artículo tiene como finalidad realizar un análisis de la actividad de consejería académica a estudiantes de ingeniería industrial de la Universidad Distrital abordando características, aspectos normativos, plan de estudios, estadísticas, incidencia en los currículos, en los docentes y en los alumnos. Se discuten las ventajas, así como la necesidad que

existe de implementar el software Módulo de consejerías. Se trata de una herramienta de software desarrollada con el fin de facilitar y potencializar la labor de consejerías que se realizan en cada periodo académico, que complementa la gestión de la información académica depositada en el sistema CONDOR de la Universidad y que entrega al respectivo consejero los datos y estadísticas que necesita para acompañar a los estudiantes en su proceso de planeación lectiva.

### **ABSTRACT**

Nowadays, technology represents an essential part of social life, thus it is also an essential part of educational systems. In this sense, software applications have permeated down to the academic management of different schools helping

### **1. INTRODUCCIÓN**

Las universidades e instituciones de educación superior se enfrentan en la actualidad a un reto grande: garantizar la articulación de los procesos administrativos con el desarrollo propio de la academia; es decir, la optimización de la administración de sus recursos y el enfoque hacia la calidad en la prestación de sus servicios de formación social, como lo afirma [2].

En este sentido, los sistemas de información y de comunicación posibilitan la realización y mejora de los procesos académico-administrativos, de manera transparente y pública, apoyando la toma de decisiones, como debe ser en toda universidad seria y más aún en las públicas [3]. La Universidad Distrital ha implementado una serie de procesos informáticos que ayuden a este aspecto, tanto así que desarrolla un aplicativo académico y una plataforma para garantizar su propia organización, de tal manera que la eficiencia del sisadministrators, teachers and students of different subject areas.This article attempts to analyze the activity of academic counseling services provided to students from the industrial engineering school at Universidad Distrital Francisco José de Caldas. Aspects such as the main features, the regulatory aspects, curriculum, statistics, impact on curricula, teachers and students, are discussed, mentioning their advantages and disadvantages as well as the need to implement a software package called Counseling Module.Software is a tool intended to facilitate and empower the work of academic advisors, which takes place in every academic period in order to complement the management of the academic information stored in CONDOR (the University's own system). This information is provided for advisors together with the corresponding data and statistics necessary to support students in their academic planning process.

\* \* \*

tema organizativo y de comunicación y dirección demuestre su responsabilidad social.

### **2. ASPECTOS NORMATIVOS**

A continuación se describen brevemente algunos aspectos normativos que fueron de importancia para la elaboración de este trabajo, presentados de acuerdo al organismo directivo que los expidió.

#### **2.1 Consejo Superior**

El Acuerdo 027 de diciembre 23 de 1993, expedido por el Consejo Superior Universitario, estableció el Reglamento estudiantil vigente a la fecha. Este, en el título VI, artículos 49 al 53, estableció que todos los planes de estudios de la Universidad deberían adoptar el sistema de créditos, el cual comprende la evaluación académica y la promoción mediante un proceso de ponderación

de las asignaturas que componen el plan de estudios.

En el título X, artículo 96, de este acuerdo, también se estableció la figura del profesor consejero y se definieron como funciones las siguientes: ayudar al estudiante en la programación de su plan de estudios, autorizar las inscripciones o cancelaciones de cursos, asesorar al estudiante en los aspectos de su vida universitaria y responder ante la Universidad por las decisiones que se tomen en el ejercicio de la consejería. El Acuerdo 04 de febrero 26 de 1996, emitido por el Consejo Superior, en el cual se expide el "estatuto académico" de la Universidad Distrital Francisco José de Caldas, en el capítulo 5, artículo 23, ítem d, determinó como funciones del coordinador de proyecto curricular la asignación del profesor consejero a los estudiantes de pregrado de la Universidad.

### **2.2 Consejo Académico**

La Resolución 040 de septiembre 13 de 2011, estableció los lineamientos generales para el desarrollo de las consejerías académicas en la Universidad Distrital para los proyectos curriculares de pregrado. Cabe mencionar que el Consejo Académico dejó, según el artículo 3 de esta resolución, "en manos de los consejos curriculares, la responsabilidad de establecer estrategias que de acuerdo a sus necesidades particulares, permitan el mejoramiento y consolidación del sistema de consejerías, así como de hacer seguimiento de las mismas".

La Resolución 053 de septiembre 13 de 2011, estableció las áreas de formación y espacios académicos transversales a los programas curriculares de pregrado de la Universidad Distrital con base en el análisis y estudio presentado por los consejos curriculares y los comités de currículo de cada facultad. En este caso, se estableció qué asignaturas pertenecen a cada uno de los grupos de espacios académicos establecidos en anteriores resoluciones.

Mediante la Resolución 026 de agosto de 2009, el Consejo Académico autorizó dar inicio al proceso de migración al sistema de créditos académicos, con los estudiantes matriculados en primer semestre a partir del segundo periodo académico de 2009 (2009-II) con una totalidad de 167 créditos académicos.

### **2.3 Plan estratégico 2008-2016**

Con la expedición del Acuerdo 004 del 4 de diciembre de 2008, emitido por el Consejo Superior Universitario de la Universidad Distrital, en el marco del Plan Estratégico de Desarrollo "Saberes, conocimiento e investigación de alto impacto para el desarrollo humano y social 2008 - 2016", bajo la política 2 "Gestión académica para el desarrollo social y cultural", estrategia 2 y los programas 1, 2 y 3, se propone entre sus proyectos "flexibilizar el currículo y las modalidades formativas" como una de las posibilidades que permita superar la fragmentación en cuanto a concepciones, formas de organización, procedimientos de trabajo y articulaciones entre los diferentes actores y áreas de conocimiento que conforman el currículo. Cabe mencionar que a la fecha no existen estrategias ni metodologías claras para incursionar en la política mencionada. Solo se continúan realizando las consejerías académicas de una forma no estructurada.

## **3. ASPECTOS GENERALES SOBRE EL PROGRAMA**

### **3.1 Plan de estudios**

Actualmente, en el proyecto curricular se encuentran vigentes 2 planes de estudios: uno se trabaja en horas lectivas para el estudiante y el otro se define acorde a créditos académicos que se describen brevemente en la figura 1.

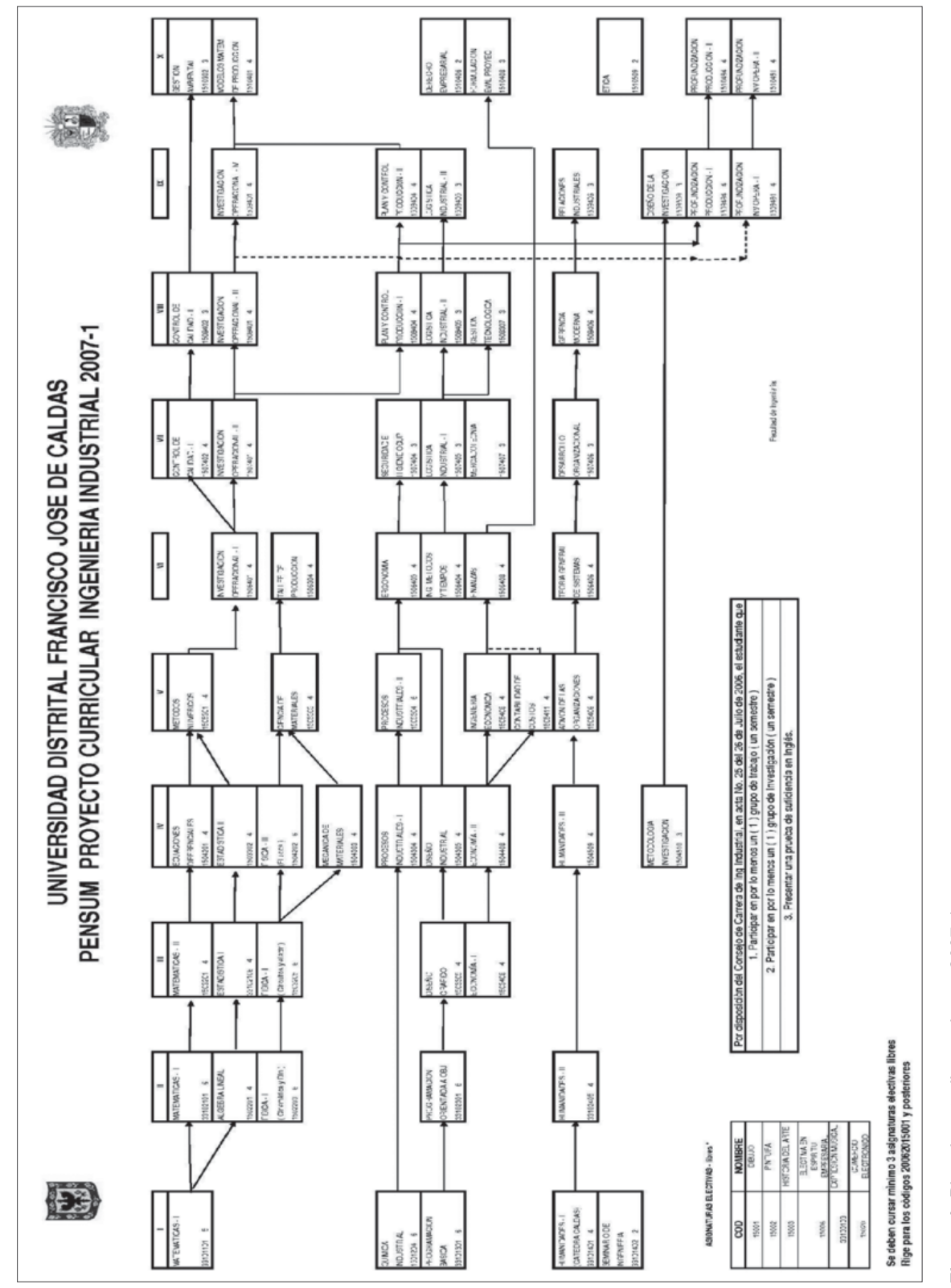

Fuente: tomada de la página web de la carrera de Ingeniería Industrial de la Universidad Distrital. **Figura 1.** Plan de estudios en horas 2007-1.<br>Fuente: tomada de la página web de la carrera de Ingeniería Industrial de la Universidad Distrital. Figura 1. Plan de estudios en horas 2007-1.

Nuevo software para la administración y control académico de estudiantes en ingeniería industrial LUIS FERNANDO VARGAS TAMAYO / HELVER RICARDO TOCASUCHE GONZÁLEZ / JULIÁN ALFONSO TRISTANCHO ORTIZ

revisión

### *3.1.1 Plan de estudios en horas*

El plan de estudios del Proyecto Curricular de Ingeniería Industrial, que se encuentra actualmente vigente, data del segundo semestre de 1988, al cual se le han hecho 4 reformas. La primera reforma se realizó en el segundo semestre de 1997; la segunda, en el primer semestre de 2001. La tercera reforma se realizó en el primer semestre de 2006, según Acta 10 del 14 de octubre de 2005 (del Consejo de Carrera) y la cuarta modi ficación, según Acta 25 del 26 de julio de 2006. Estas últimas reformas se basaron en 2 aspectos: el primer aspecto tuvo como directriz el Plan de Mejoramiento del Proyecto Curricular, en el sentido de fortalecer la vocación investigativa de los estudiantes y fortalecer el sentido de pertenencia, a la vez que se fomentaran las relaciones interdisciplinarias. Basado en este aspecto, el Consejo de Carrera consideró que los estudiantes que ingresaron a partir del segundo semestre de 2006, deberían participar en, por lo menos, un grupo de trabajo durante un semestre y un grupo de investigación, además de presentar una prueba de suficiencia de inglés ante el Instituto de Lenguas de la Universidad Distrital (ILUD).

El segundo aspecto se basó en estudios de repitencia y deserción, en los cuales se mostraba que en el primer semestre de la carrera era donde más se evidenciaban estos fenómenos. Una explicación posible es el cambio de ambiente y cultura que se da en la transición del colegio a la universidad. El Consejo de Carrera decidió disminuir la carga académica en el primer semestre, haciendo cambios al plan de estudios; de esta manera, surgió el plan de estudios que se muestra en la figura 1.

### *3.1.2 Plan de estudios en créditos*

Este pensum, también vigente a la fecha, inicia el proceso con la revisión de documentación del plan de estudios 2007-I, syllabus de las asigna-

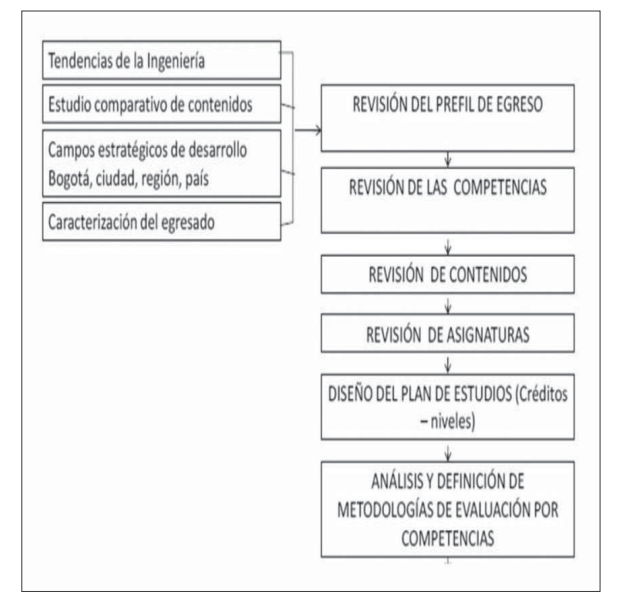

**Figura 2.** Metodología del cambio de plan de estudio Fuente: elaboración propia.

turas, competencias y estructura de las competencias definidas y discutidas en 2007-II. Este resultado motivó a realizar un trabajo detallado de evaluación y renovación del pensum, trabajo que inició con la revisión de planes de estudios a nivel nacional e internacional que permitió hacer el estudio comparativo con el fin de generar el perfil del egresado de Ingeniería Industrial de la Universidad Distrital Francisco José de Caldas. Este, a su vez, fue la base para generar competencias y syllabus de espacios académicos (asignaturas).

Es necesario aclarar que para elaborar el plan de estudios, se tuvo en cuenta el Acuerdo 009 de 2006 y las asignaturas obligatorias fueron definidas por el Comité de Currículo de la Facultad. El resumen de la metodología usada para dar el paso de un plan de estudios estructurado en horas a uno en créditos se muestra en la figura 2.

Una vez revisadas y aceptadas las competencias, se procedió a la revisión de las asignaturas para diseñar el plan de estudios por créditos, que entró en vigencia desde 2009-II (figura 3).

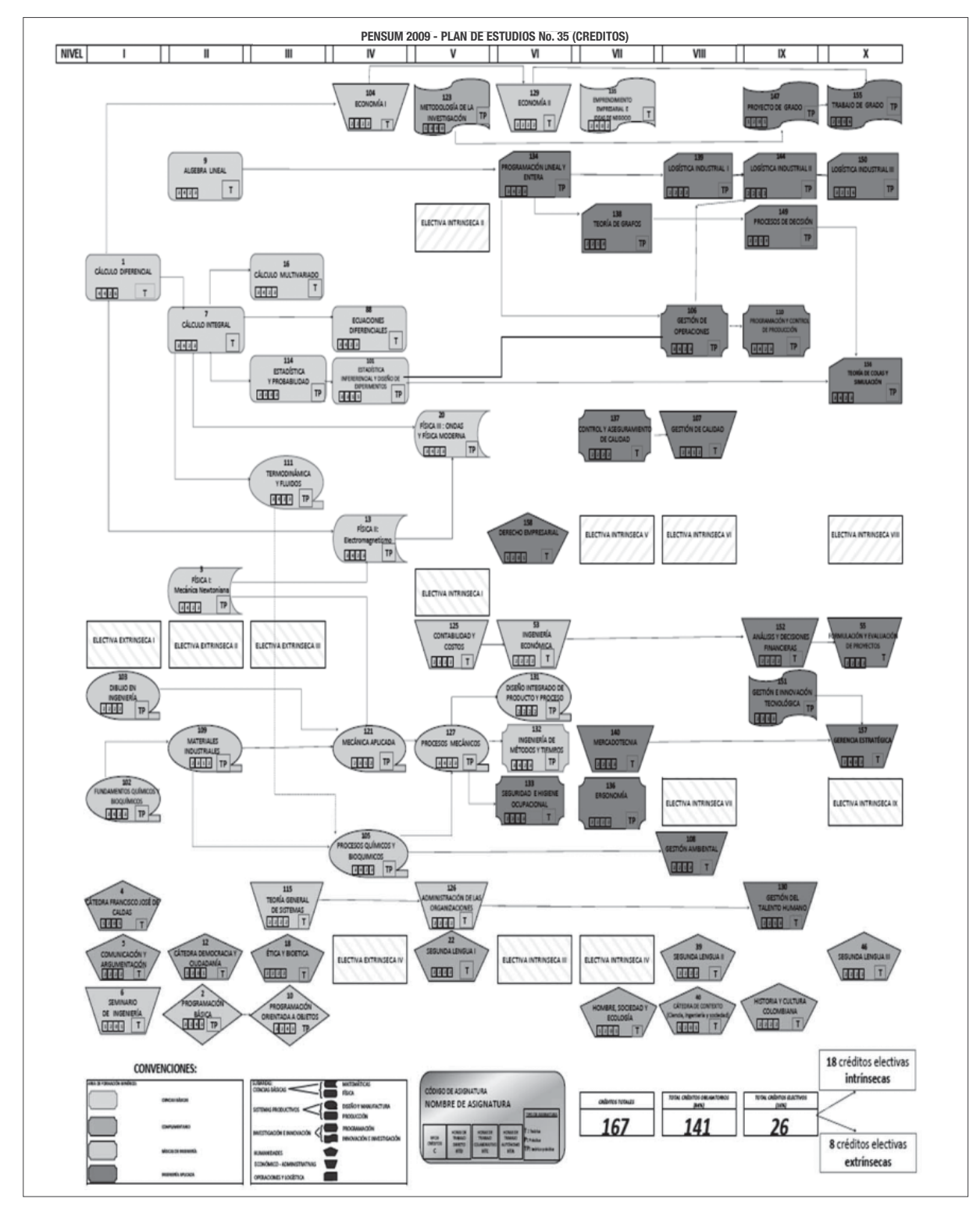

**Figura 3.** Plan de estudios en créditos 2009-II Fuente: tomada de la página web de la carrera de Ingeniería Industrial de la Universidad Distrital Francisco José de Caldas

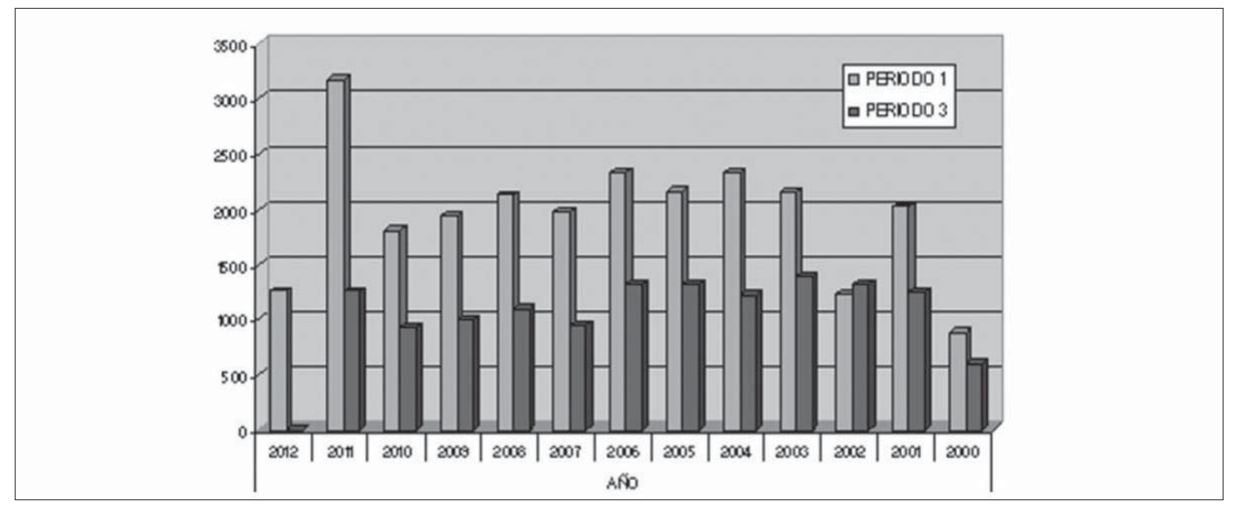

**Figura 4.** Estadística de aspirantes por semestre periodo 2000-2011 Fuente: elaboración propia.

### **3.2 Estadística de aspirantes**

El Proyecto Curricular de Ingeniería Industrial es uno de los que más demanda tiene en la Facultad de Ingeniería y en la Universidad, como se puede apreciar en la figura 4, lo que hace necesario la generación de un sistema que proporcione información amplia, actualizada y oportuna de un estudiante o grupo de estudiantes, en cuanto a su situación académica, ya que posee 1183 estudiantes a la fecha (figura 5).

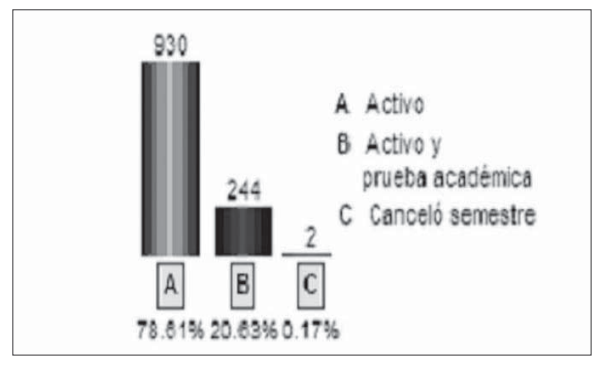

**Figura 5.** Estadística de estado de los estudiantes Fuente: tomada del sistema CÓNDOR.

## **3.3 Aspecto administrativo**

En lo referente al aspecto administrativo, el proyecto ha implementado su página web, la cual posee información institucional y de importancia para los estudiantes, así como preguntas que la comunidad académica necesita realizar.

Una de las mejoras del proyecto en el aspecto académico-administrativo, es el aplicativo académico, que es utilizado solo por la parte administrativa (coordinador y asistente), generando un punto de apoyo en el desarrollo de su gestión, y se encuentra en terminales específicas. Es una base de datos en la cual se almacena, entre otras, información histórica y actual de docentes y estudiantes, como: notas, evaluaciones, medio de contacto y carga académica, esquema generalmente aceptado por la mayoría de sistemas de gestión académica [4].

También se posee una plataforma denominada CÓNDOR, la cual es de uso de los docentes y estudiantes, donde se puede consultar diferente información: para alumnos las materias inscritas, notas del semestre actual, sabana de notas, valor de la matrícula, el estado actual (activo, prueba académica, inactivo), reglamento de proyecto de grado, el estatuto estudiantil y el plan de estudios;

|      |                                               |                  |                     |                                     |                                                                                     | <b>DATOS DEL ESTUDIANTE</b>    |     |                                         |                             |                |     |  |
|------|-----------------------------------------------|------------------|---------------------|-------------------------------------|-------------------------------------------------------------------------------------|--------------------------------|-----|-----------------------------------------|-----------------------------|----------------|-----|--|
|      |                                               | Nombre:          |                     |                                     |                                                                                     | RIVERA ?!                      |     |                                         |                             |                |     |  |
|      |                                               | Código:          |                     |                                     | 20082510001                                                                         |                                |     |                                         |                             |                |     |  |
|      |                                               | Carrera:         |                     |                                     | 15 - INGENIERIA INDUSTRIAL<br>at a late and detects at the<br><b>WHEN EXECUTIVE</b> |                                |     |                                         |                             |                |     |  |
|      |                                               | Teléfono:        |                     |                                     |                                                                                     |                                |     |                                         |                             |                |     |  |
|      |                                               | E-Mail:          |                     |                                     |                                                                                     | Charles Banker Co.             |     |                                         |                             |                |     |  |
|      |                                               | Veces en Prueba: |                     | 6                                   |                                                                                     |                                |     |                                         |                             |                |     |  |
|      |                                               | Estado Actual:   |                     |                                     |                                                                                     | PRUEBA ACADEMICA Y MATRICULADO |     |                                         |                             |                |     |  |
|      |                                               | Motivo           |                     |                                     |                                                                                     |                                |     | PROMEDIO Y ASIGNATURA REPROBADA 2 VECES |                             |                |     |  |
|      |                                               |                  | Promedio Acumulado: | 2.5                                 |                                                                                     |                                |     |                                         |                             |                |     |  |
|      |                                               |                  |                     |                                     |                                                                                     |                                |     |                                         |                             |                |     |  |
|      |                                               |                  |                     |                                     |                                                                                     | <b>HORARIO DE CLASES</b>       |     |                                         |                             |                |     |  |
| Cod. | <b>Nombre Espacio</b><br>Académico            |                  |                     | <b>Grupo Créditos Clasificación</b> | Lun                                                                                 | Mar                            | Mie | Jue                                     | Vie                         | Sáb            | Dom |  |
|      | CALCULO                                       |                  | 4                   |                                     |                                                                                     | $12 - 14$                      |     | $12 - 14$<br><b>CENT</b>                |                             | $6 - 8$<br>SAB |     |  |
| 1    |                                               | 24               |                     |                                     |                                                                                     | <b>CENT</b>                    |     |                                         |                             |                |     |  |
|      | <b>DIFERENCIAL</b>                            |                  |                     |                                     |                                                                                     | 307                            |     | 105                                     |                             | 307            |     |  |
| 4    | <b>CÁTEDRA</b><br>FRANCISCO JOSÉ<br>DE CALDAS | 27               | 1                   |                                     |                                                                                     |                                |     |                                         | $8-10$<br><b>SAB</b><br>304 |                |     |  |

**Figura 6.** Visualización inicial - información general del aconsejado Fuente: elaboración propia.

para profesores el plan de trabajo, las asignaturas actuales, horarios y condiciones básicas de su contrato (figura 6).

De esta manera, podría considerarse que los docentes y estudiantes tienen por medio de CÓN- DOR y el aplicativo la información académica necesaria para realizar la actividad de consejería académica, caso que no es del todo cierto, puesto que la información que proporciona el aplicativo, tal como se muestra en la figura 7, evidencia una información de materias vistas por el

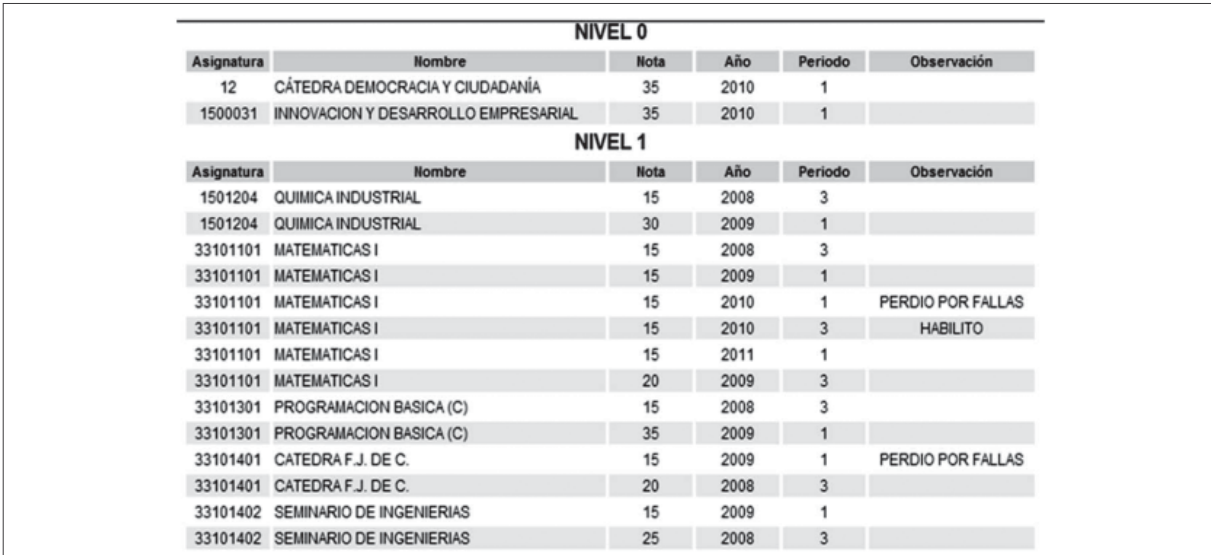

**Figura 7.** Asignaturas vistas, perdidas y aprobadas según CÓNDOR Fuente: elaboración propia.

estudiante en "desorden", no por semestre académico cursado. Sumado a lo anterior, no proporciona información acerca de cuáles fueron las asignaturas perdidas a la fecha, cuántas veces fueron reprobadas, cuáles fueron las notas de aprobado y reprobado en una asignatura ni cuáles asignaturas podría cursar si ha cumplido los requisitos académicos previos.

Esta es una información importante a la hora de realizar las consejerías por parte de docentes de planta, tiempo completo ocasional (TCO) o medio tiempo ocasional (MTO), ya que deben aplicar el estatuto estudiantil y acuerdos definidos por el consejo superior que se resumen en la tabla 1.

### **3.4 Consejerías**

Tradicionalmente se han realizado las consejerías de manera manual, apoyándose fundamentalmente en documentos impresos. Ante esto, la propuesta con el módulo de consejerías involucra la utilización de un computador y una conexión a internet, esto facilitaría el proceso y eliminaría la imposibilidad de mantener un registro eficiente de la actividad académica de lo hecho por el estudiante; sin el módulo, se hace necesario que el consejero revise el módulo actual en CÓNDOR y exija al estudiante la presentación de documentos impresos como sabanas de notas recientes, recibos de pago y formatos de prueba académica diligenciados.

En el proceso actual se presentan frecuentemente violaciones a los reglamentos vigentes, se inscriben asignaturas que por prerrequisitos no se debieran cursar, se deja por fuera de la inscripción asignaturas perdidas y no se cumple la semestralidad (número máximo de asignaturas o créditos por periodo lectivo). Todas estas irregularidades se han evidenciado y explicado desde la ausencia de información confiable a disposición del consejero.

Durante los últimos semestres las consejerías se han realizado asignando grupos de 40 o 50 estudiantes de código consecutivo a un respectivo docente consejero. Dicho profesor puede tener conocimiento de su área de desempeño y las asignaturas que la componen, pero muy seguramente desconoce la mayoría del pensum, requiriendo que el consejero consulte sobre otras áreas constantemente.

Adicionalmente, el consejero indaga al estudiante sobre la historia académica y su desempeño en el semestre anterior, muchas veces sin encontrar toda la información necesaria o con ciertas imprecisiones, bien sean intencionales o no; en resumen, se construye el siguiente semestre en función de lo que propone el estudiante, como debe ser, con la validación y autorización del profesor, aunque este no cuente con todos los elementos de juicio que quisiera.

## **4. APLICATIVO DE SOFTWARE**

El proceso de generación del aplicativo de software tuvo como origen los requerimientos y opiniones recogidas del cuerpo docente que después de realizar las consejerías demandaba más información, actualizada y mejor organizada del estudiante, esto hacía necesario contar con un aplicativo que trabaje junto con la base de datos CÓNDOR para que sea actualizable en tiempo real. De la misma manera, se prefirió hacer un aplicativo que trabaje en línea y no uno que descargue la información a una ubicación específica, para no perder la característica de portabilidad de ese paquete de información y poder hacer consejerías desde cualquier equipo de cómputo con conexión a la red.

Como lenguaje de programación fue seleccionado Visual Basic.NET, el cual es una de las herramientas de desarrollo de aplicaciones más rápidas del mercado y compatible en su totalidad con las versiones de Windows XP, Vista y 7 [5]. Visual

**Tabla 1.** Comparativo de acuerdos de reglamento estudiantil vigentes

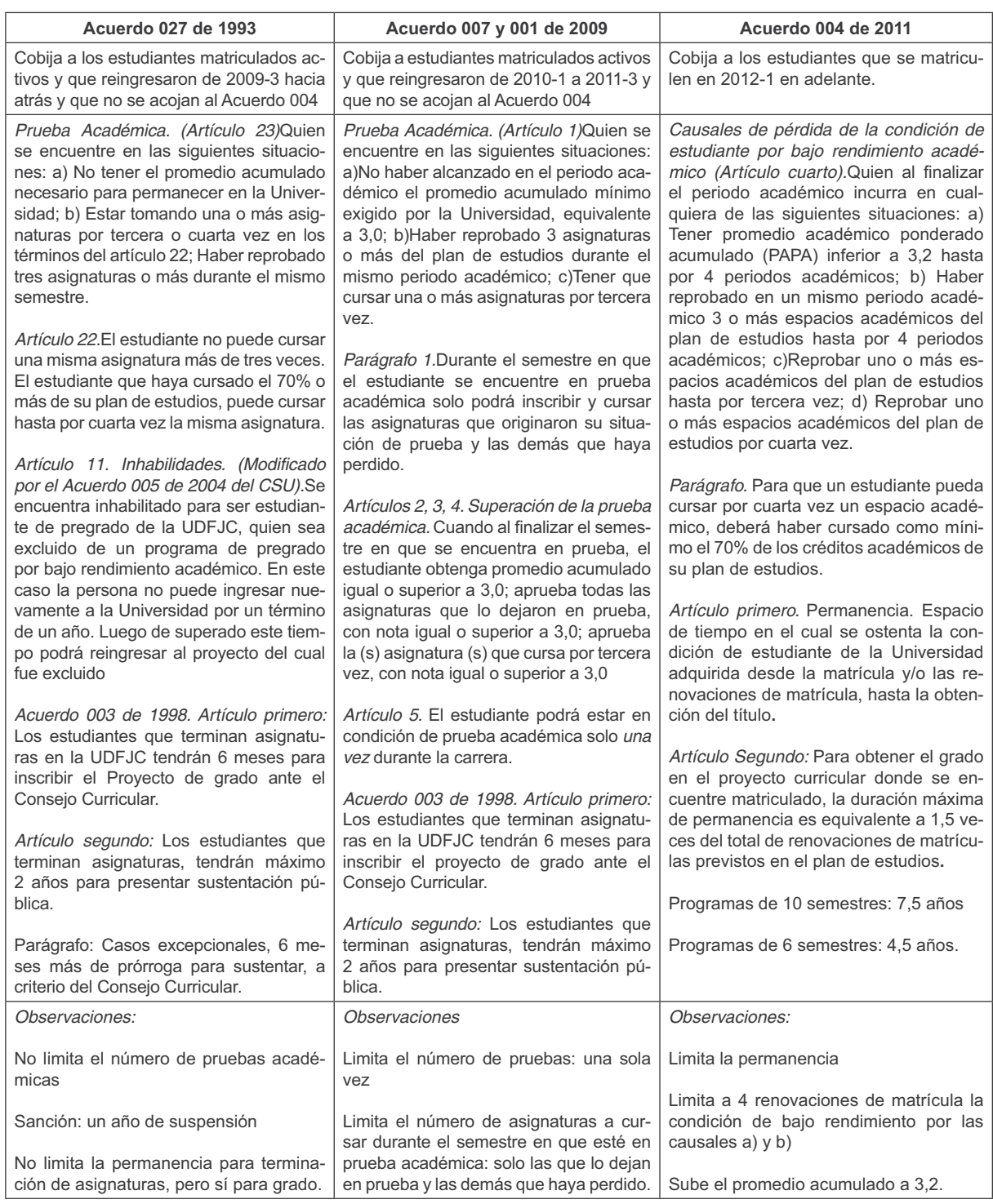

Fuente: elaboración propia.

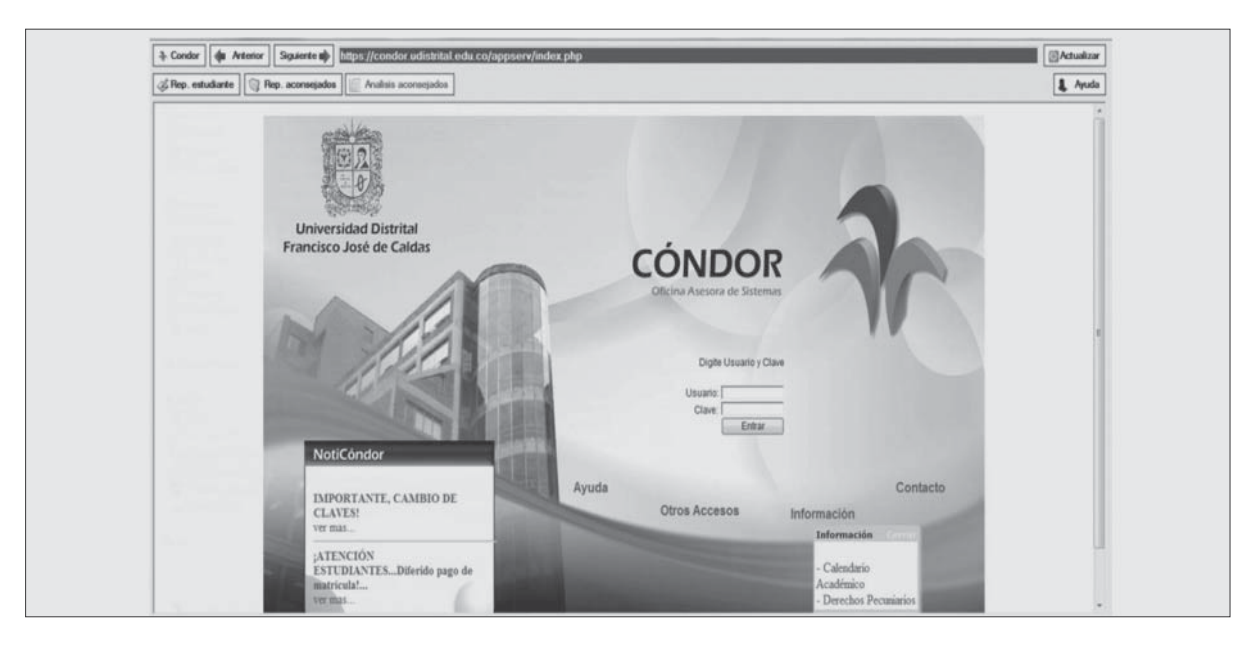

**Figura 8.** Pantallazo inicial del Módulo de Consejerías Fuente: elaboración propia.

Basic ha sido uno de los lenguajes de programación más extendidos en la computación debido a su fácil aprendizaje, además de sus capacidades de interacción con diferentes aplicaciones que exhiben sus objetos Component Object Model (COM) en la plataforma Windows, como Microsoft Office y Microsoft Explorer [6].

El método de extracción de la información consiste en la captura de las diferentes páginas web que el sistema CÓNDOR despliega al ser consultado en línea por parte de un usuario identificado. El método de captura consiste en el uso del objeto WebBrowser del framework .NET, que permite consultar paginas HTML y acceder a la información en ellas desplegadas [7].

Lo primero que se evidencia en la utilización del módulo es que la interfaz de usuario es prácticamente la misma que CÓNDOR. Actualmente solo se evidencia un recuadro general donde se consignan las herramientas particulares al módulo, que se presentan como opciones adicionales de gestión de la información consignada.

Estas herramientas comienzan en el extremo izquierdo superior con un botón que direcciona al aplicativo al sistema de información académica CÓNDOR, esto es útil en el sentido de que el programa funciona como un navegador web y desde él se puede hacer cualquier consulta que se desee. Adicionalmente a esto, se encuentran botones de control de la navegación como "anterior", "siguiente" y "actualizar", así como una línea de inserción de direcciones. Lo primero que se debe hacer es ingresar, como es acostumbrado, con el usuario y clave que posea el consejero, buscar el vínculo a consejerías que existe en el perfil DO-CENTE y cargar el listado de estudiantes aconsejados (figura 8).

### **4.1 Reportes individuales**

Las herramientas que propiamente cumplen la función del aplicativo de consejerías son las del segundo renglón, ahí está ubicada la opción con la que se consiguen reportes personales para un estudiante en particular (figura 9).

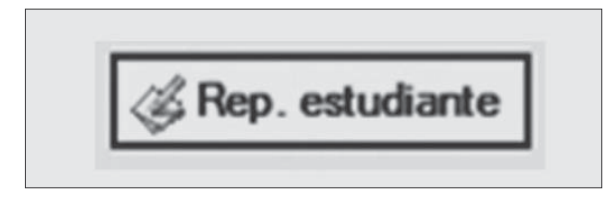

**Figura 9.** Botón generador de reportes individuales Fuente: elaboración propia.

Cuando se tiene en pantalla el reporte tradicional del estudiante que se desea aconsejar, se solicita el reporte personal mediante el botón indicado (figura 10).

En este punto, el programa pide información sobre la condición del estudiante, si se encuentra en el régimen de créditos o el de horas, esto con el propósito de ajustar de mejor manera la información presentada en el informe (figura 11).

La página 1 del reporte personal contiene una muestra completa de las asignaturas que componen el pensum vigente, en el que, mediante colores, se identifican las aprobadas, las que están en curso, las disponibles para el siguiente periodo académico, las que pudieran tener al estudiante en prueba académica y las que no puede inscribir por no cumplir los requisitos.

Además de la información ya referenciada, se incluye en la parte inferior un conjunto de cuadros en los que se consignan los datos del estudiante, los del programa académico, el promedio y algunas estadísticas sobre el desempeño.

En la siguiente página del reporte, se muestra un cuadro resumen que contiene las asignaturas vistas con nota final, las veces que las cursó y cuándo fue la primera y última vez; además, hay unas

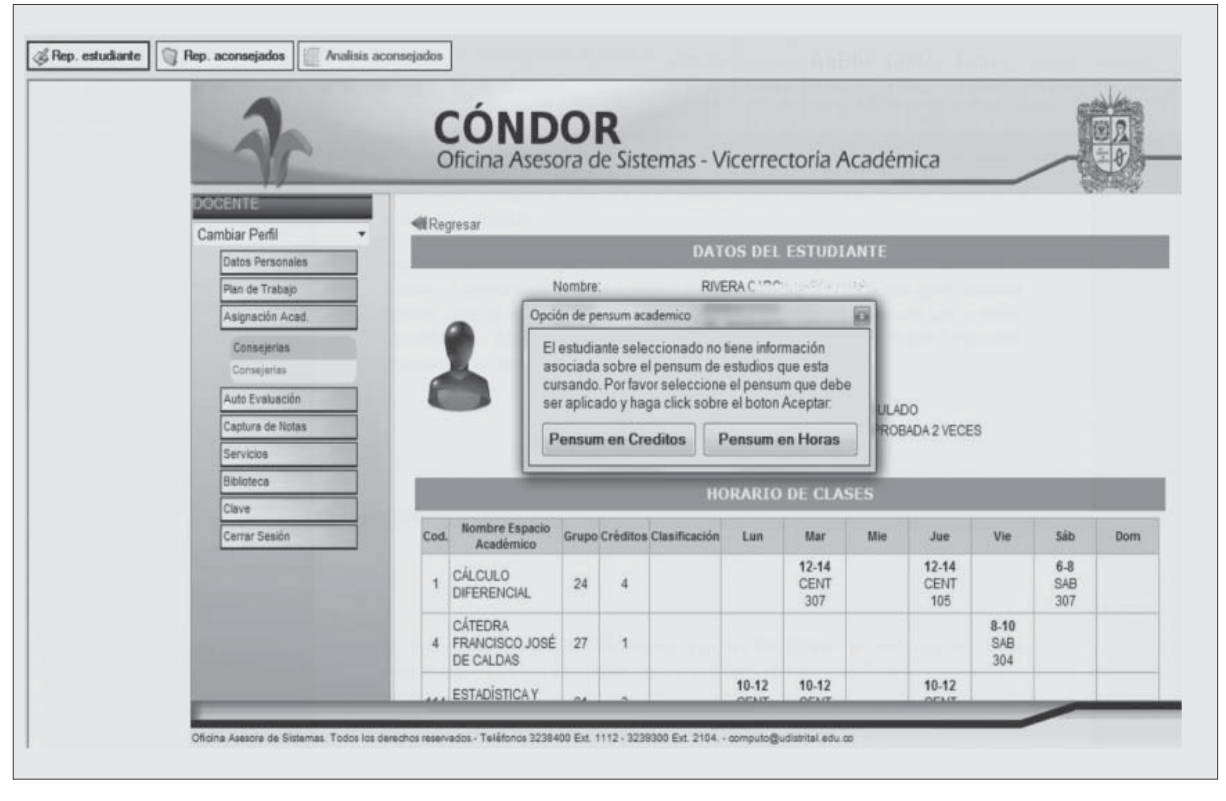

**Figura 10.** Generación de un reporte individual Fuente: elaboración propia.

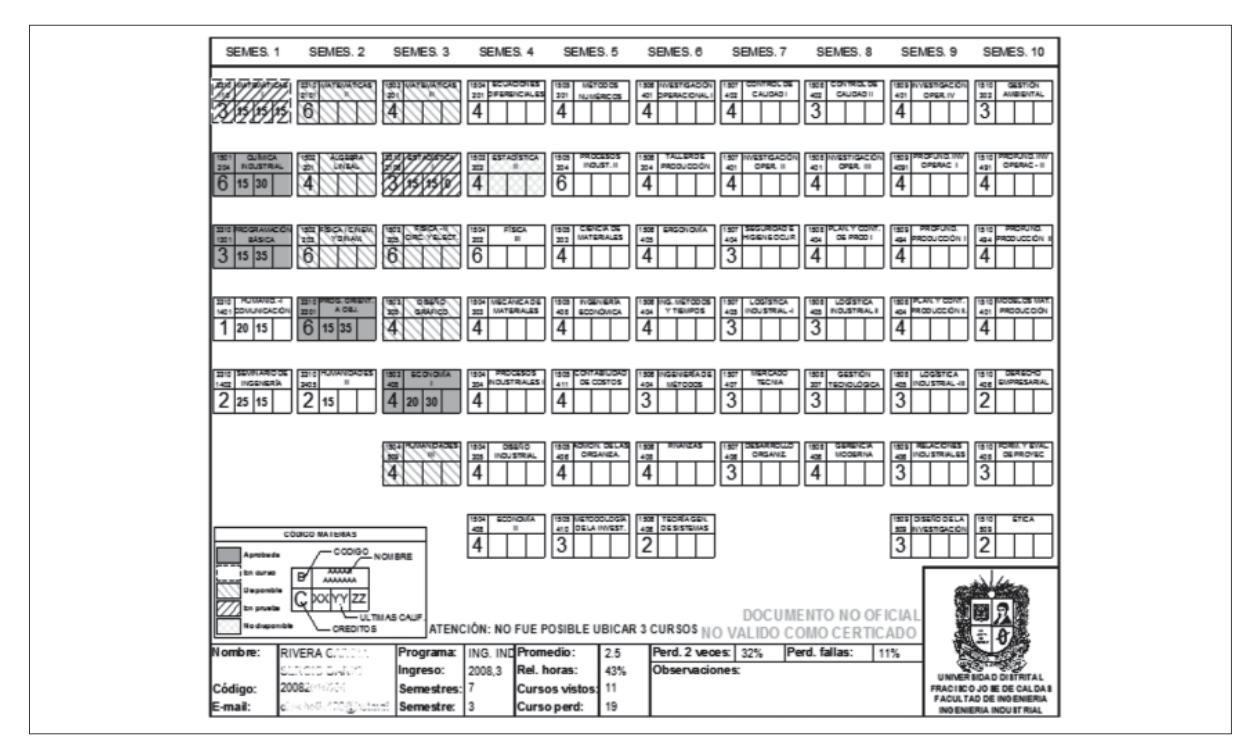

**Figura 11.** Página 1 del informe individual Fuente: elaboración propia.

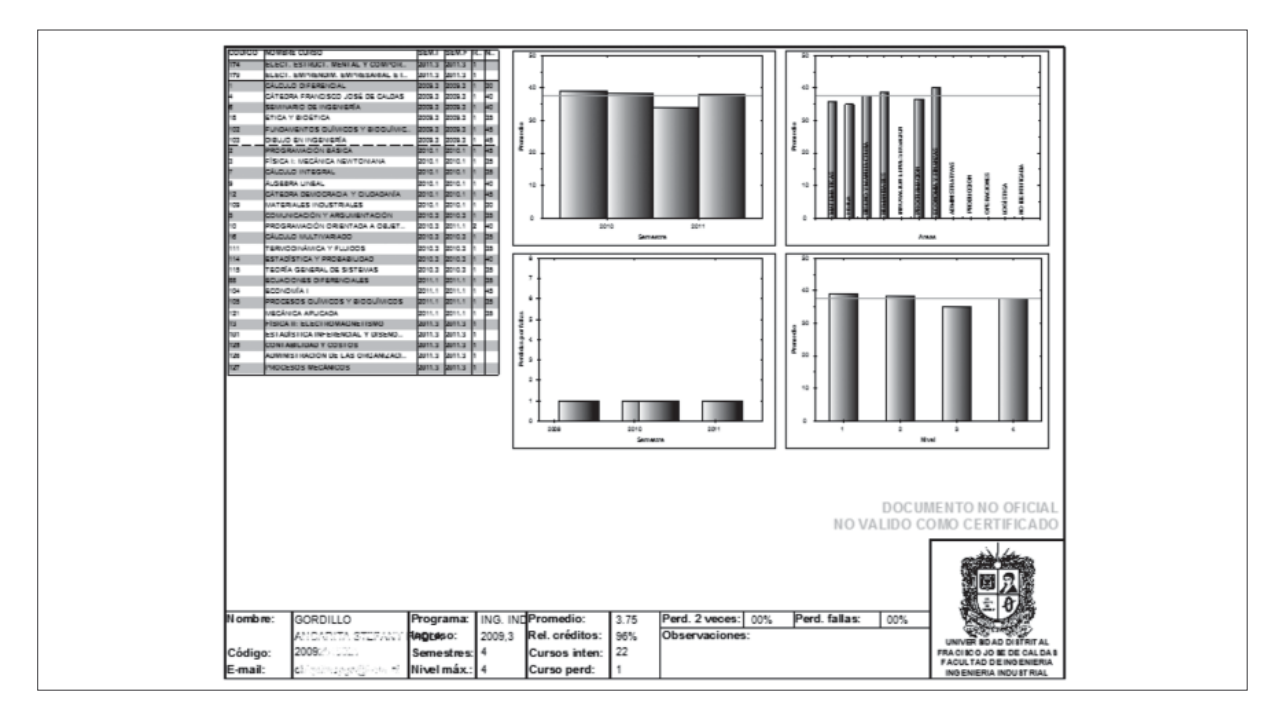

**Figura 12.** Página 2 del informe individual Fuente: elaboración propia.

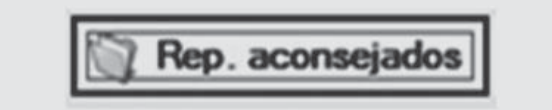

**Figura 13.** Acceso a reportes masivos Fuente: elaboración propia.

gráficas de barras que muestran el promedio por semestre, por áreas y por nivel, además de un último cuadro que resume las asignaturas perdidas por fallas (figura 12).

En este reporte de promedios individuales, se encuentran varias estadísticas que pueden ser de utilidad para la toma de decisiones del consejero [8].

### **4.2 Reportes grupales**

Manteniendo una estructura similar al reporte individual, se pueden generar todos los reportes de los estudiantes aconsejados, sin importar el número que se tenga, esto puede aligerar la tarea de consejería previamente a la atención del estudiantado (figura 13).

## **4.3 Análisis de aconsejados**

Como herramienta de aporte final, se tiene una opción de análisis grupal [9], donde se consiguen

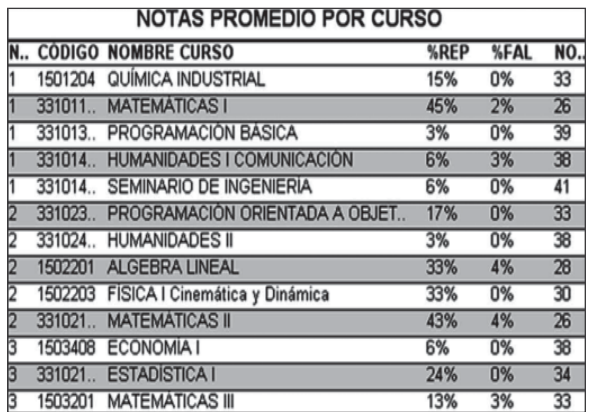

**Figura 14.** Resumen estadístico del grupo de aconsejados

Fuente: elaboración propia.

estadísticas globales de un grupo de estudiantes, siendo estos todos los asignados al consejero, los de pensum de créditos, todos los de pensum horas o un grupo seleccionado a criterio del docente.

Esto lograría evidenciar rendimientos dispares de los estudiantes en áreas específicas, en semestres o periodos específicos (figura 15), elementos que pudieran agregar elementos de juicio al consejero para detectar problemas del individuo, del grupo,

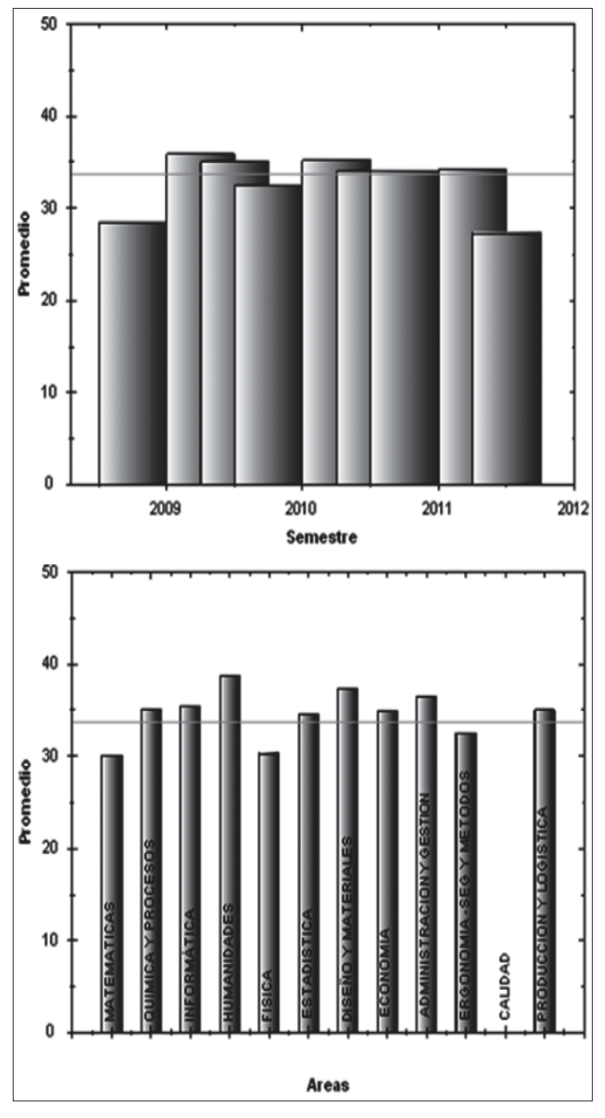

**Figura 15.** Promedios globales del grupo de estudiantes por áreas y por semestre Fuente: elaboración propia.

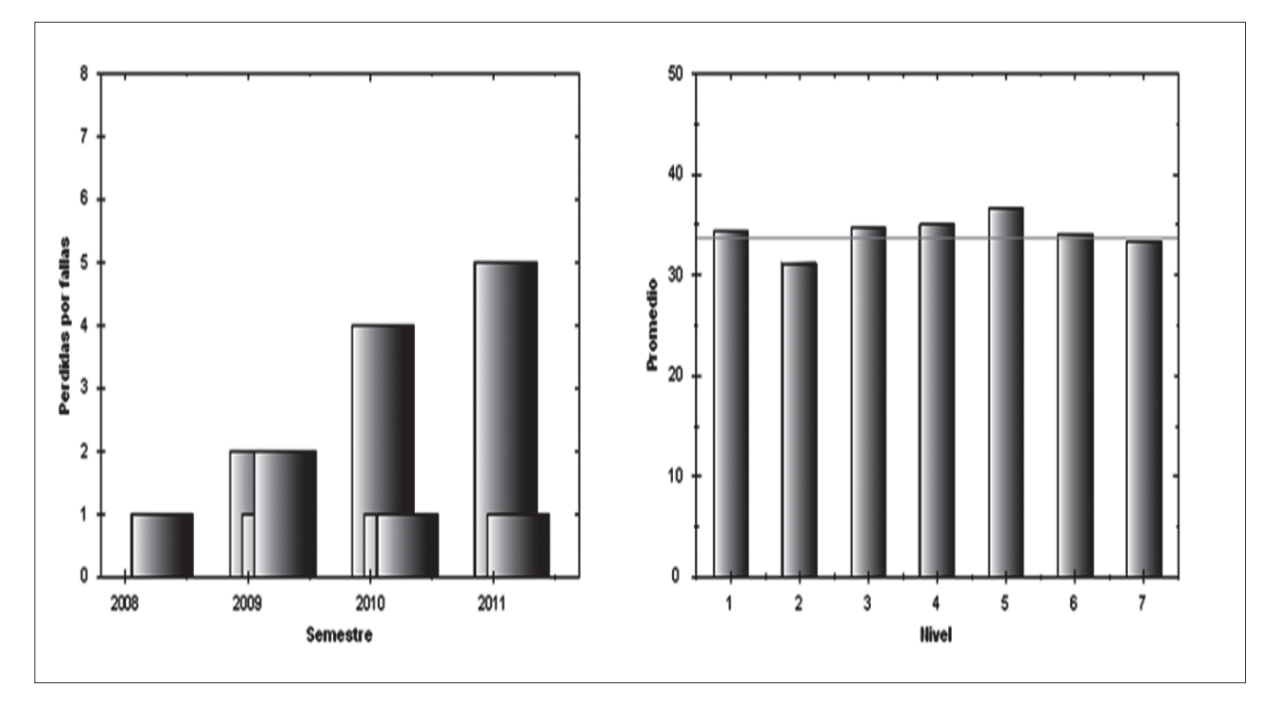

**Figura 16.** Promedio global del grupo de estudiantes por área y asignaturas perdidas por fallas Fuente: elaboración propia.

de la asignatura o del área, obteniendo con esto bases para ajustes de política académica dentro del proyecto curricular.

Las estadísticas mostradas, y por ende el esquema del reporte, es similar al individual. Inicialmente se presenta un cuadro resumen con las notas promedio por curso, que incluye el porcentaje de repitencia, el de pérdidas por fallas y por último el de la nota (figura 16).

### **5. REFLEXIONES FINALES**

El módulo de consejerías es un aplicativo en desarrollo, se han recopilado requerimientos y expectativas de docentes consejeros con las que se ha tratado de construir una solución efectiva al problema de la información académica estudiantil; sin embargo, en el momento en que se implante y aplique en una jornada real, se logrará hacer seguimiento y mejoras posteriores.

La información entregada con este aplicativo es, a todas luces, dependiente de la consignada en el aplicativo académico, solo se puede garantizar eficacia en lo que se quiere transmitir si la base de consulta es actualizada y veraz. El programa es liviano en cuanto a su instalador y no requiere recursos informáticos mayores, lo que facilitará su implementación masiva. La diversidad de planes de estudios vigentes complica la compilación de la información en estadísticas, por cuanto se presentan homologaciones, que aunque fueron incluidas dentro del diseño del software, pueden dar resultados, en algunos casos, imprecisos, por lo mismo se recomienda fuertemente realizar comparaciones o reportes y análisis grupales entre estudiantes del mismo plan de estudios.

Se plantea la extensión de dicho módulo, inicialmente como un generador de reportes o formatos de inscripción automáticos, que evite la necesidad de transcribir las decisiones del consejero al formato físico, logrando que dicho formato se envíe automáticamente a la instancia académica que hace la inscripción en el aplicativo académico CÓNDOR.

La optimización en el tiempo de atención a los estudiantes y la disminución de trámites, forma-

## **REFERENCIAS**

- [1] T. Becker*,* "Las disciplinas y la identidad de los académicos", *Rev. Pensamiento Universitario*, Buenos Aires, Argentina, 1993.
- [2] A. De Alba, *Evaluación Curricular*. *Conformación conceptual del campo*, México: UNAM/CESU, 1992.
- [3] A. M.García de Fanelli,*Gestión de las universidades públicas. La experiencia Internacional. MCE,* Buenos Aires: Ministerio de Cultura y Educación - Secretaría de Políticas Universitarias, Serie Nuevas Tendencias, 1998.
- [4] T. Martínez, *Diferencia entre gestión y administración en el medio Educativo,* [MS Documento de circulación interna]*,* México: ITESM/UV, 1998.
- [5] A. Troelsen, V. *Pro VB 2010 and the .NET 4 Platform*, New York: Apress, 2010, pp. 41-70.

tos, impresiones y reprocesos es, en últimas, el aporte de este software a la gestión académica en la Universidad Distrital Francisco José de Caldas.

- [6] M .Quintero, *Introducción a la programación con aplicaciones de Visual Basic*, Mérida, Venezuela: Universidad de los Andes, 2005.
- [7] MSDN, *Microsoft "WebBrowser (Clase)".* [en línea]. Disponible: http://msdn.microsoft.com/es-es/library/system.windows. forms.webbrowser(v=vs.80).aspx [noviembre 2011]
- [8] Pérez Lindo, *Políticas del conocimiento, educación superior y desarrollo*. Buenos Aires: BIBLOS,1998.
- [9] F. Qüerio, *Desarrollo de un sistema de Control de Gestión*, Centro de Documentación de la UNMDP-FCEYS, 2008.